- **1 Wie fasse ich Artikel eines Lieferanten zu einem Set-Artikel zusammen?**
- **1.1 Formular Bearbeiten Artikel und Leistungen aufrufen**

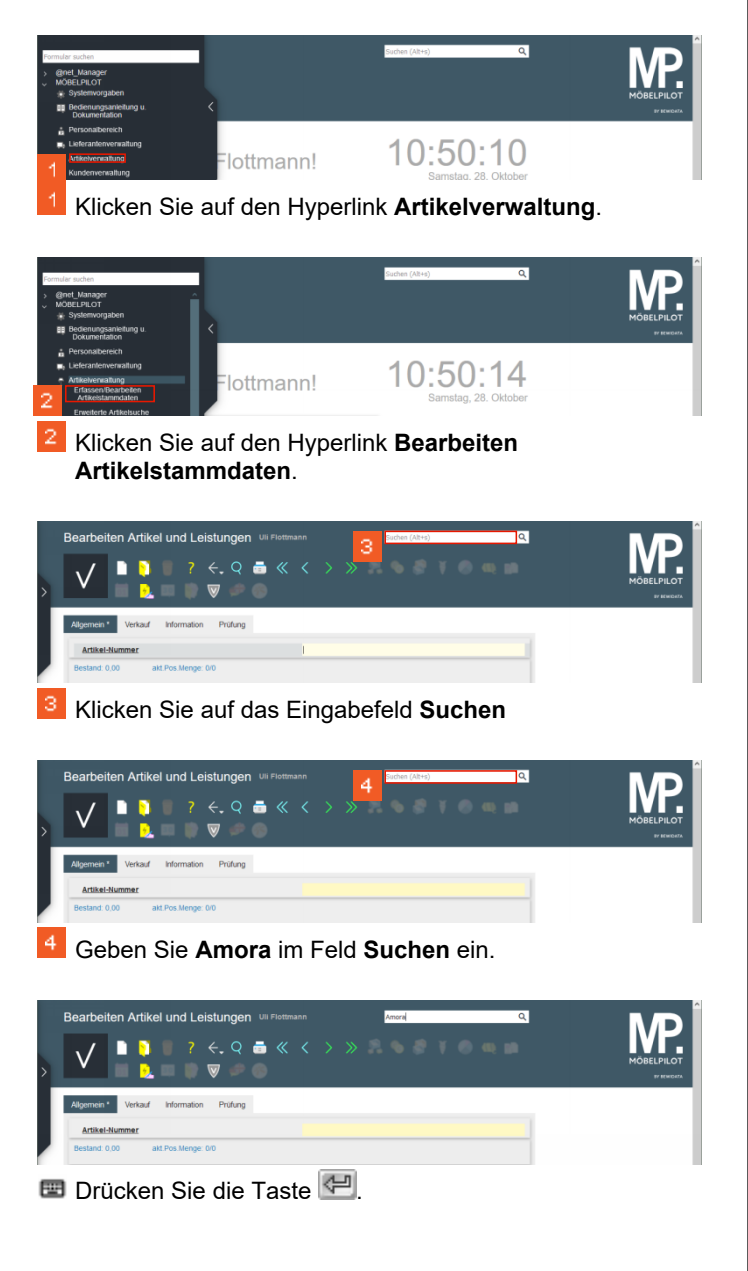

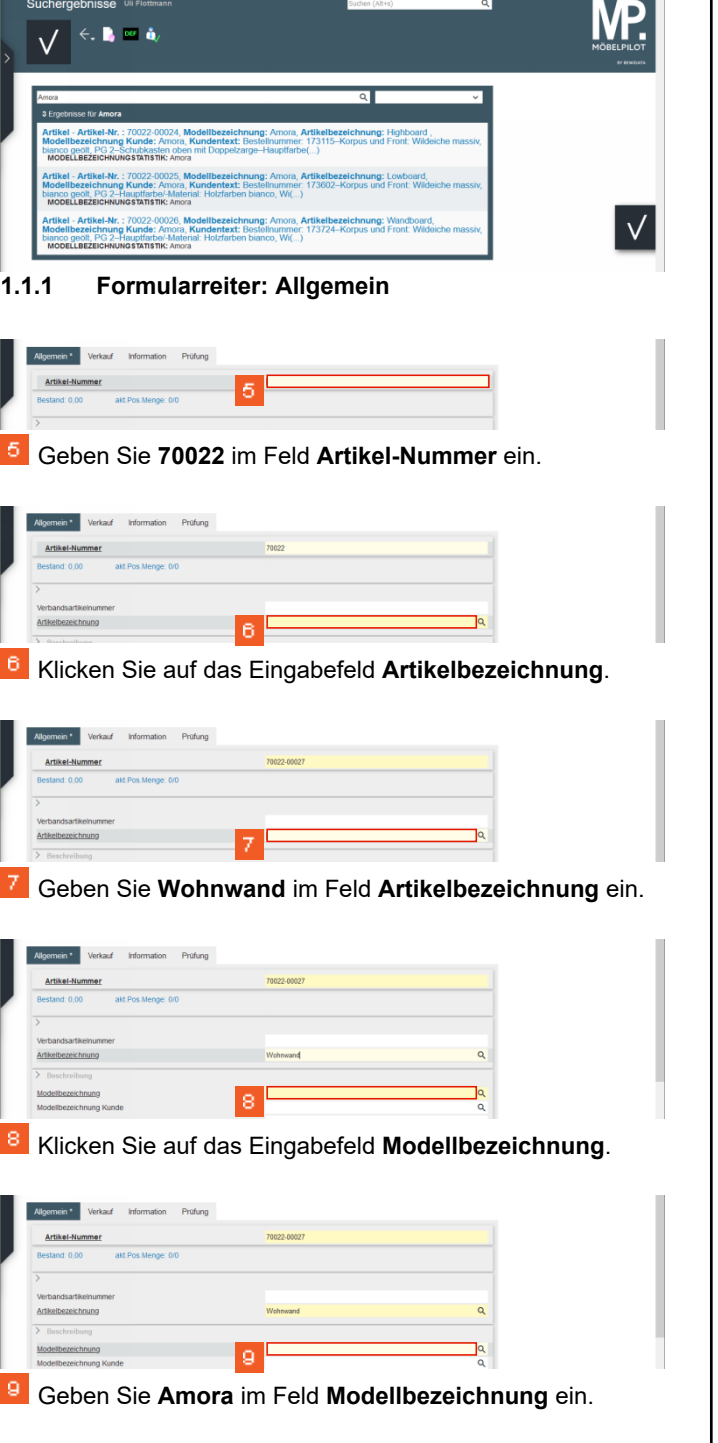

 $\sqrt{5}$ 

 $\bf8$ 

 $\mathsf{Q}$ 

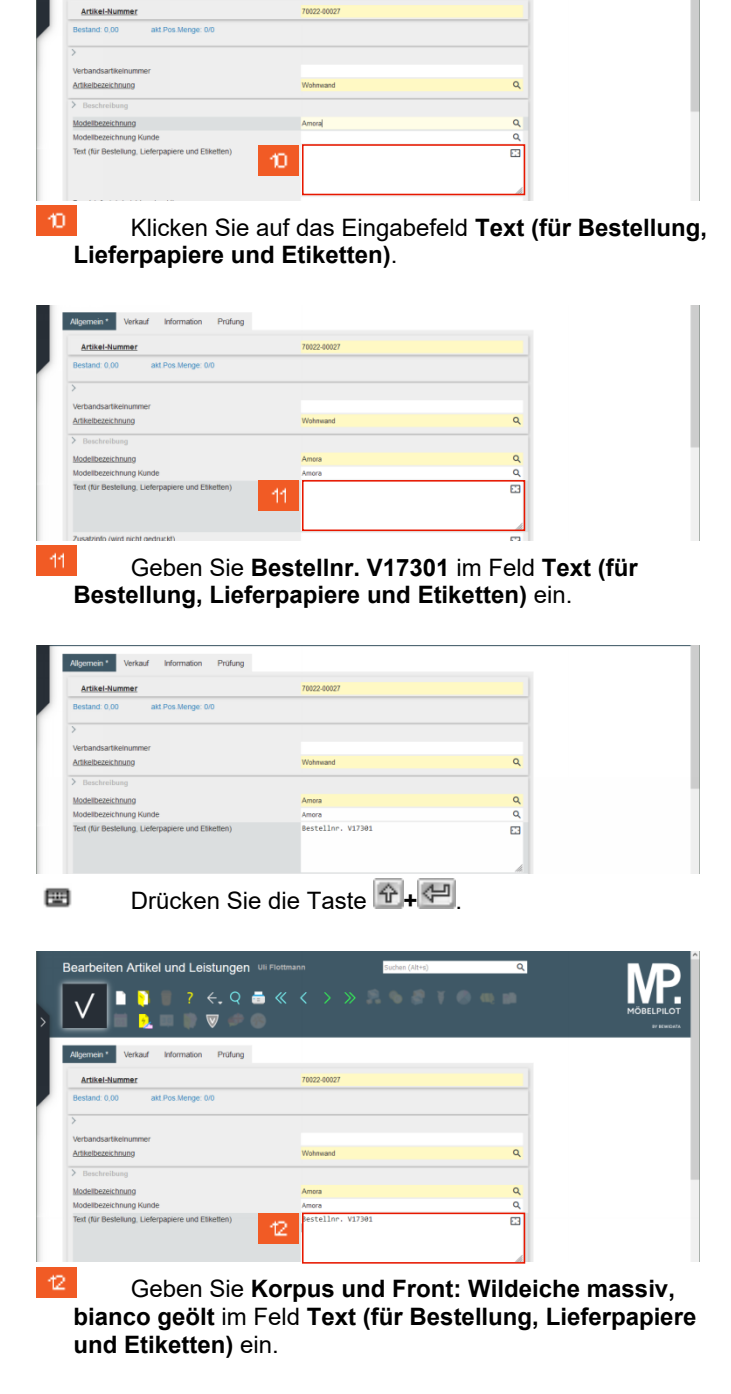

lloemein \* Morkswaf -

Information Prüfung

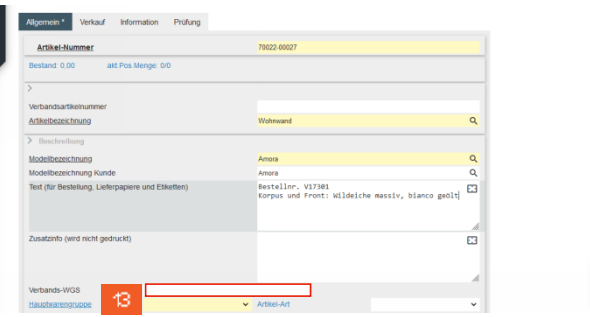

Das Textfeld verlassen Sie nur, wenn Sie an neues Feld anklicken.

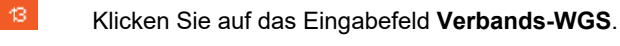

 $\sqrt{}$ 

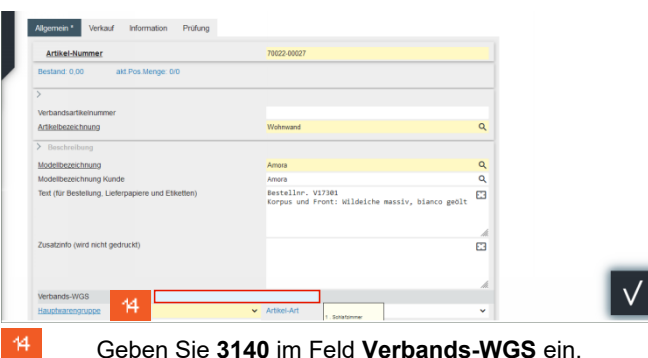

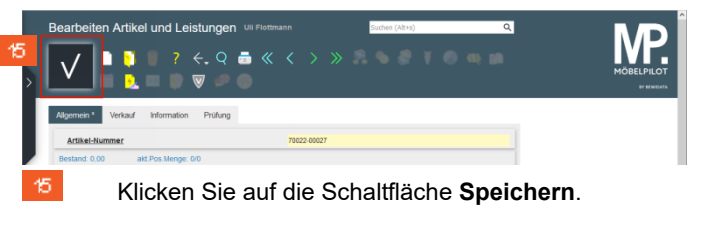

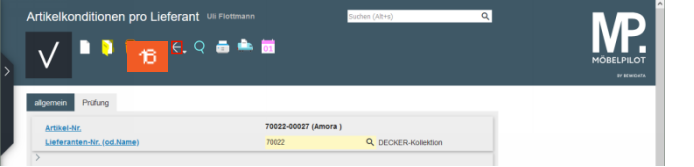

MÖBELPILOT hat jetzt automatisch das Formular Δ *Artikelkonditionen pro Lieferant* aufgerufen. Entgegen der Vorgehensweise bei der "normalen" Artikelanlage soll der EK-Preis aber in unserem Beispiel, aus der Summe der Einzel-EK ermittelt werden. Deshalb verlassen wir dieses Formular, ohne weitere Eingabe.

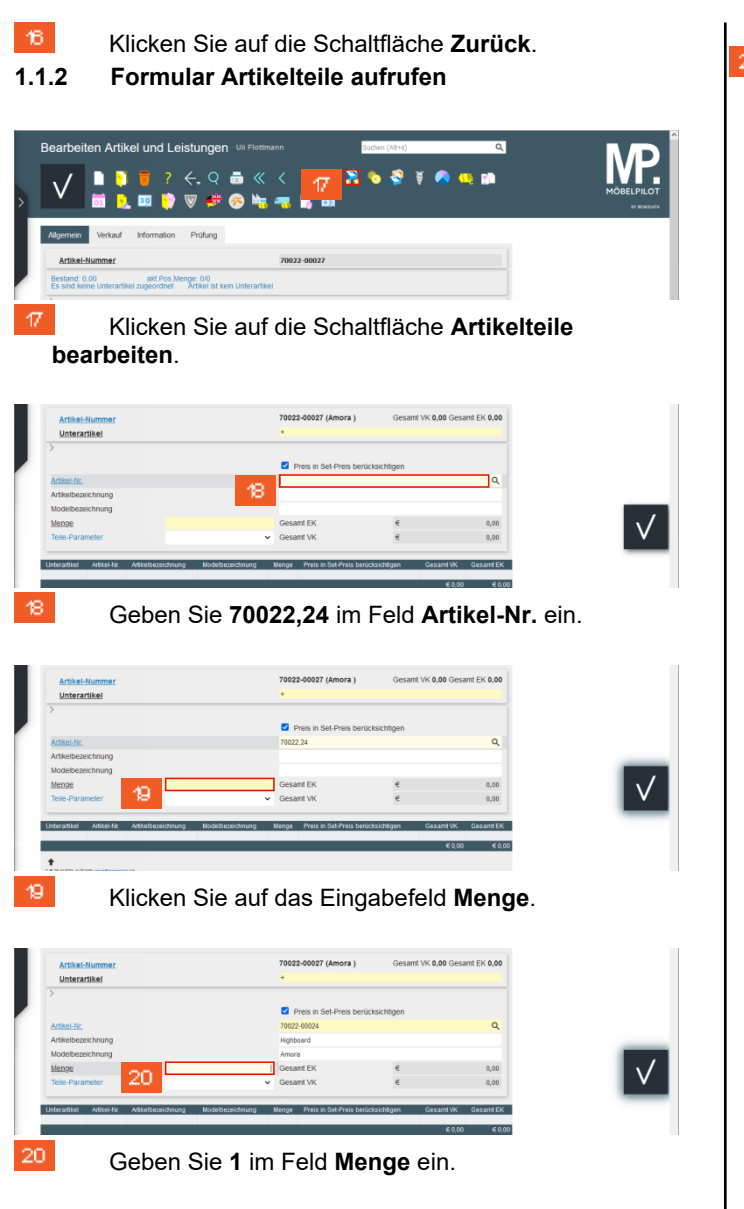

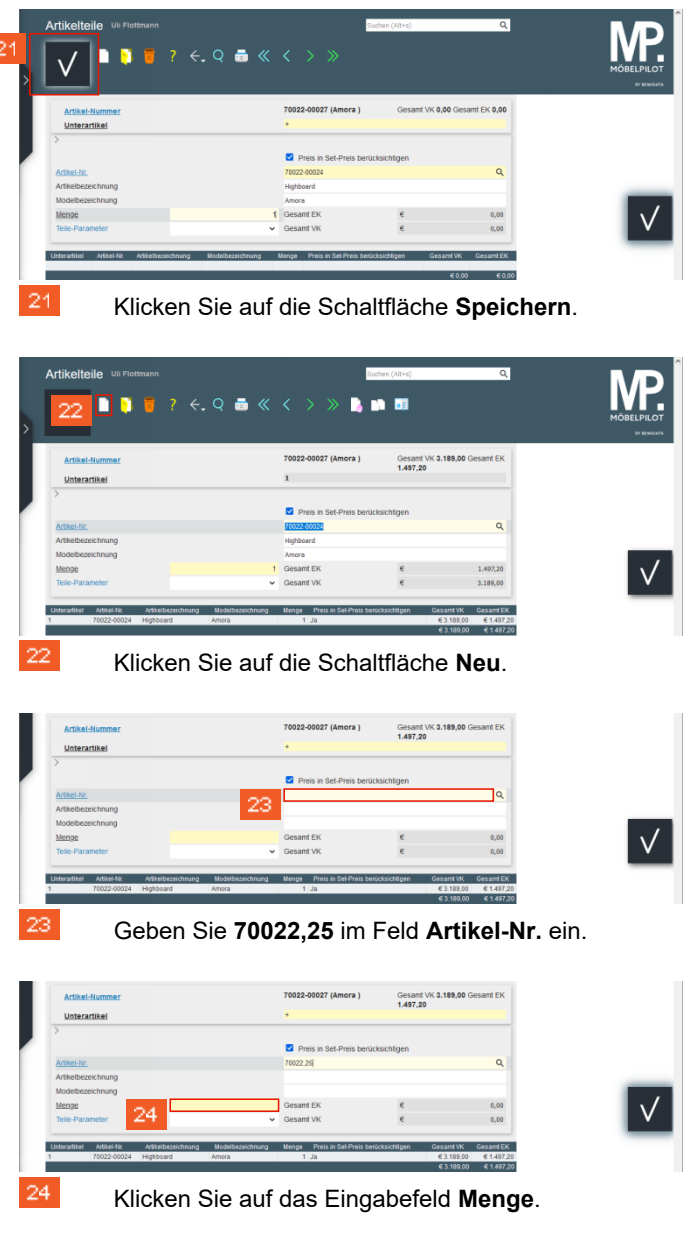

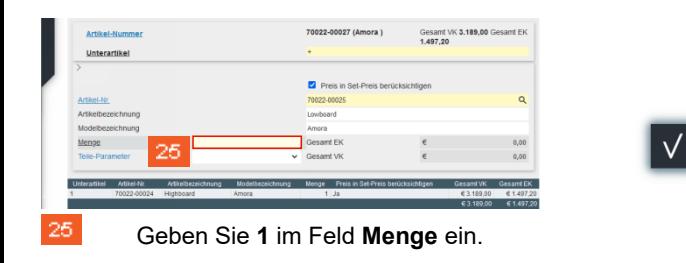

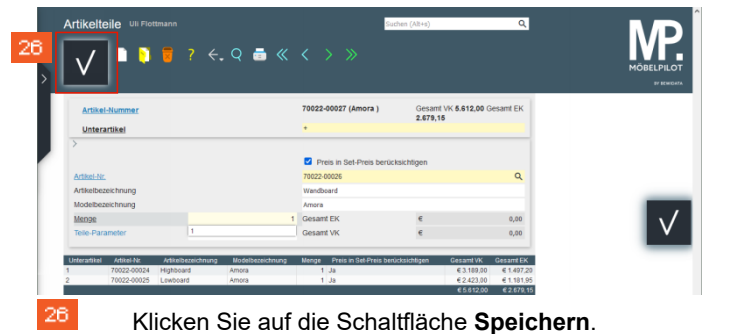

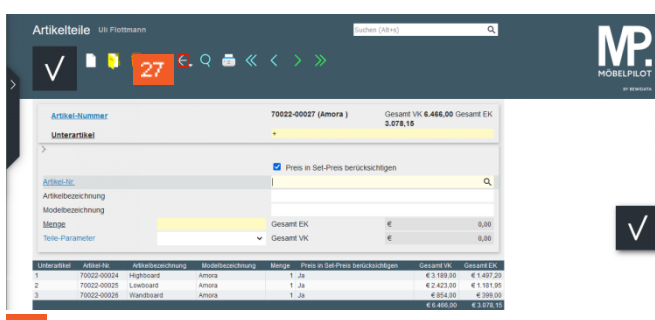

- 27 Klicken Sie auf die Schaltfläche **Zurück**.
- **1.2 Formular Bearbeiten Artikel und Leistungen aufrufen**
- **1.2.1 Formularreiter: Verkauf**

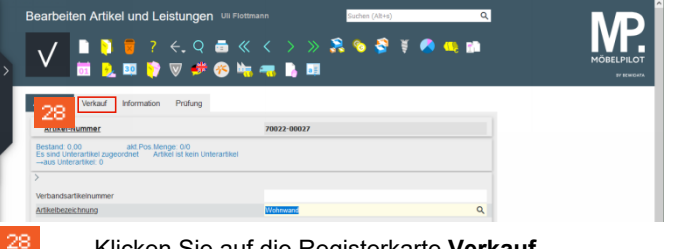

Klicken Sie auf die Registerkarte **Verkauf**.

-------Set-EK-Preis aus Unterartikel z.  $\sim$   $\blacksquare$  $\sim$   $\sim$  $\overline{\phantom{0}}$   $\overline{\phantom{0}}$ 

29 Klicken Sie auf das Kontrollkästchen **Set-Preis aus Standardpreis der Unterartikel zusammenstellen**.

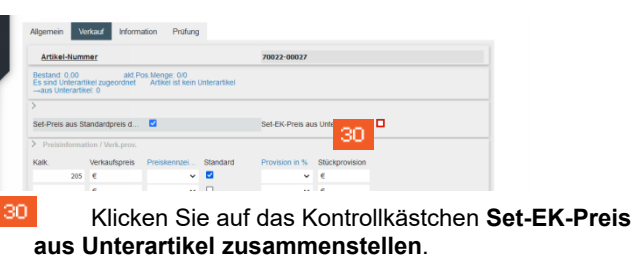

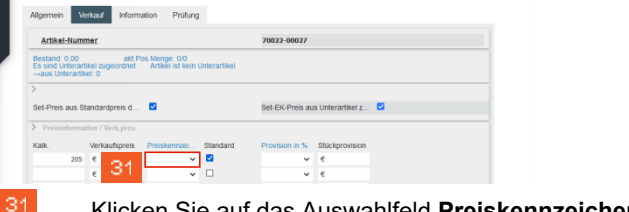

Klicken Sie auf das Auswahlfeld **Preiskennzeichen**.

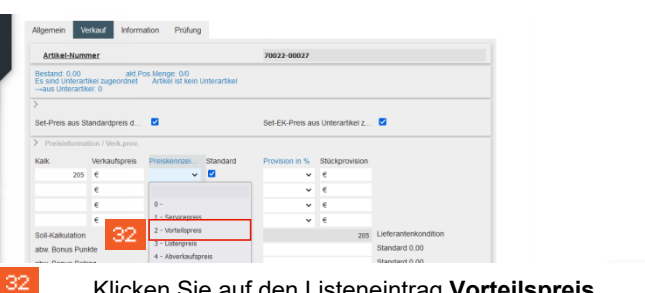

Klicken Sie auf den Listeneintrag **Vorteilspreis**.

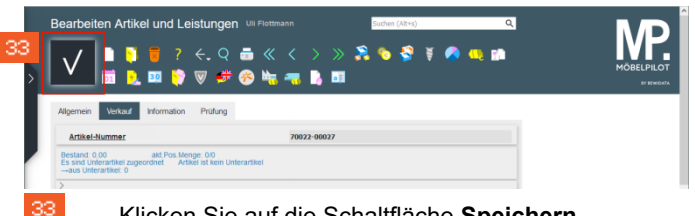

Klicken Sie auf die Schaltfläche **Speichern**.